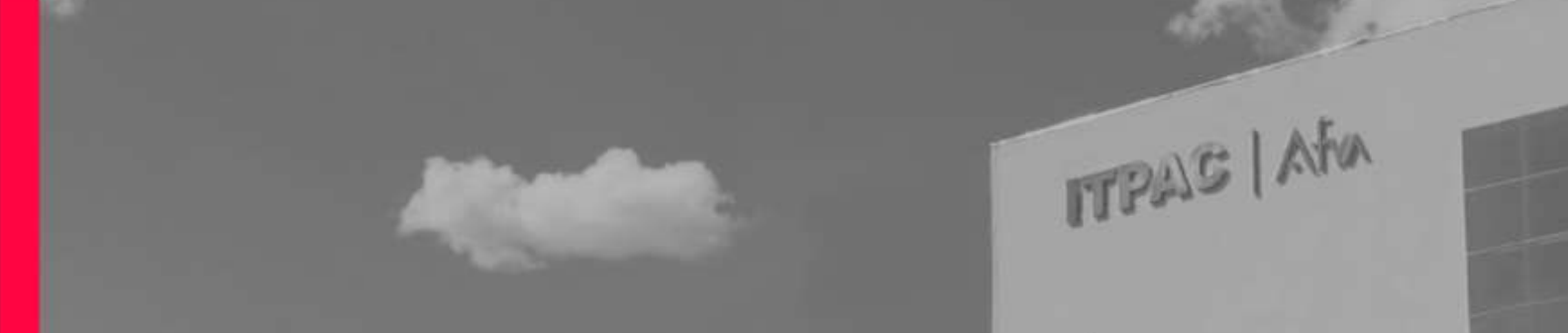

# PORTAL DO ALUNO

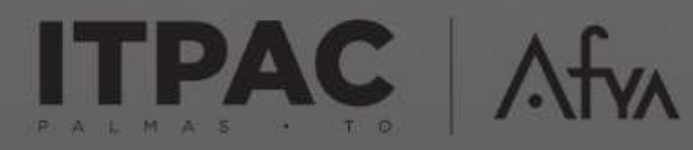

*<u>EXPORTS</u>* 

**ELLILLILLE** 

**THEFT AR** 

**CONSIGNIE CONSISSI** INTERFERENTIER

**THEFER** \*\*\*\*\*\*\*\*\*\*\*\*\*\*\* \*\*\*\*\*\*\*\*\*\*\*\*\* **\*\*\*\*\*\*\*\*\*\*\*\*\* TARBERREERS** 

**\*\*\*\*\*\*\*\*\*\*\*\*\*\*\*\*\*** 

**NORWHEEEE** 

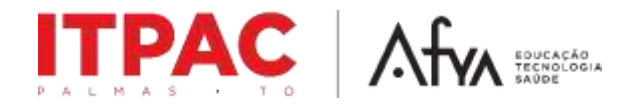

Para começar acessar o portal do aluno, você deverá acessar através do site <https://www.itpacpalmas.com.br/> ou pelo o link

<https://portalaluno.afya.com.br/web/app/edu/portaleducacional/login/>

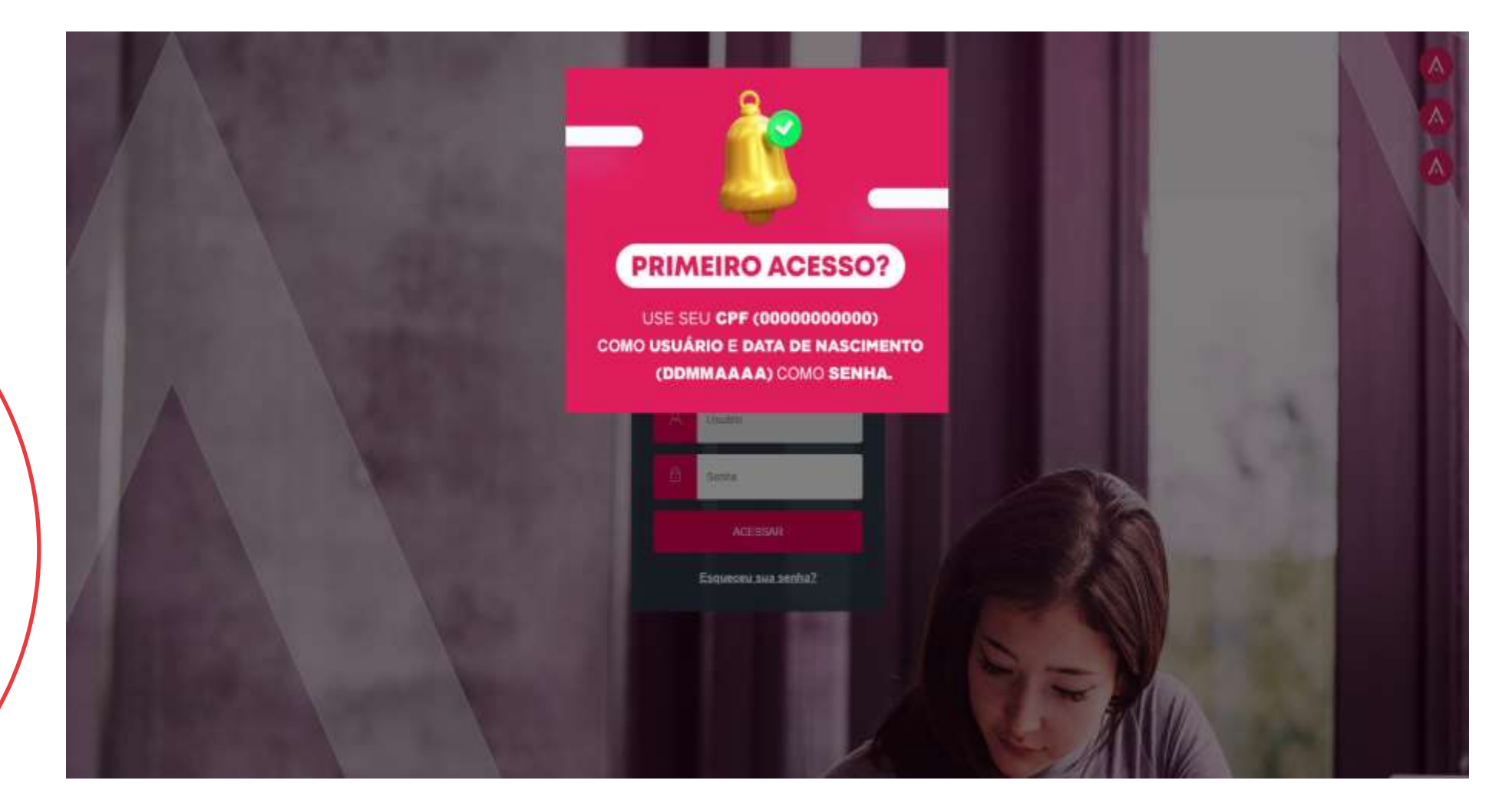

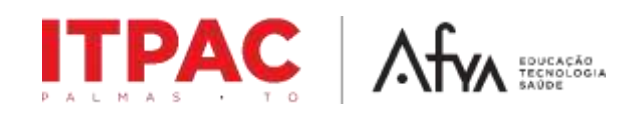

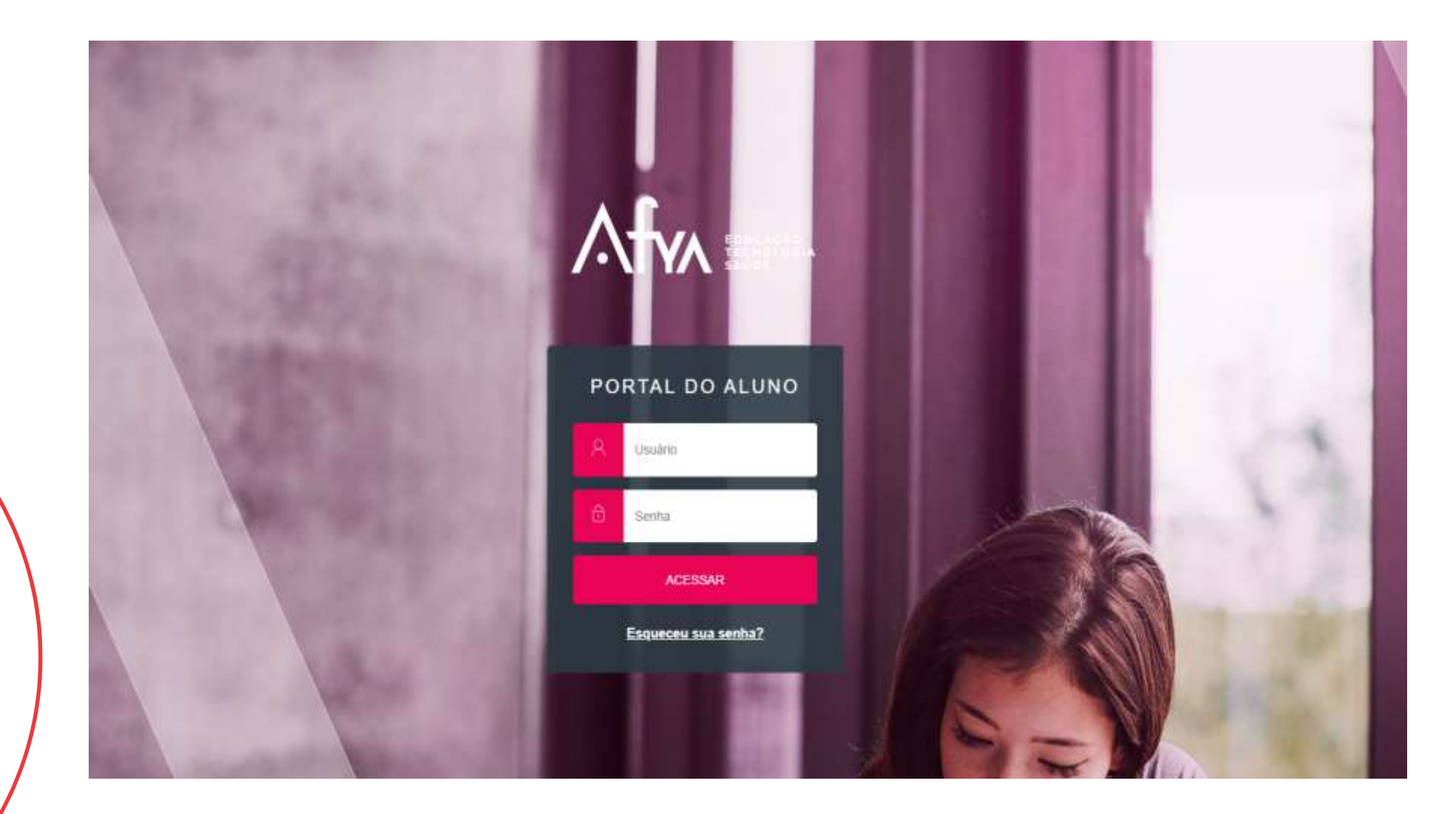

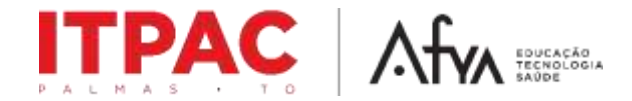

Página inicial onde conta instruções, noticias e dicas essenciais para o dia a dia dos acadêmicos.

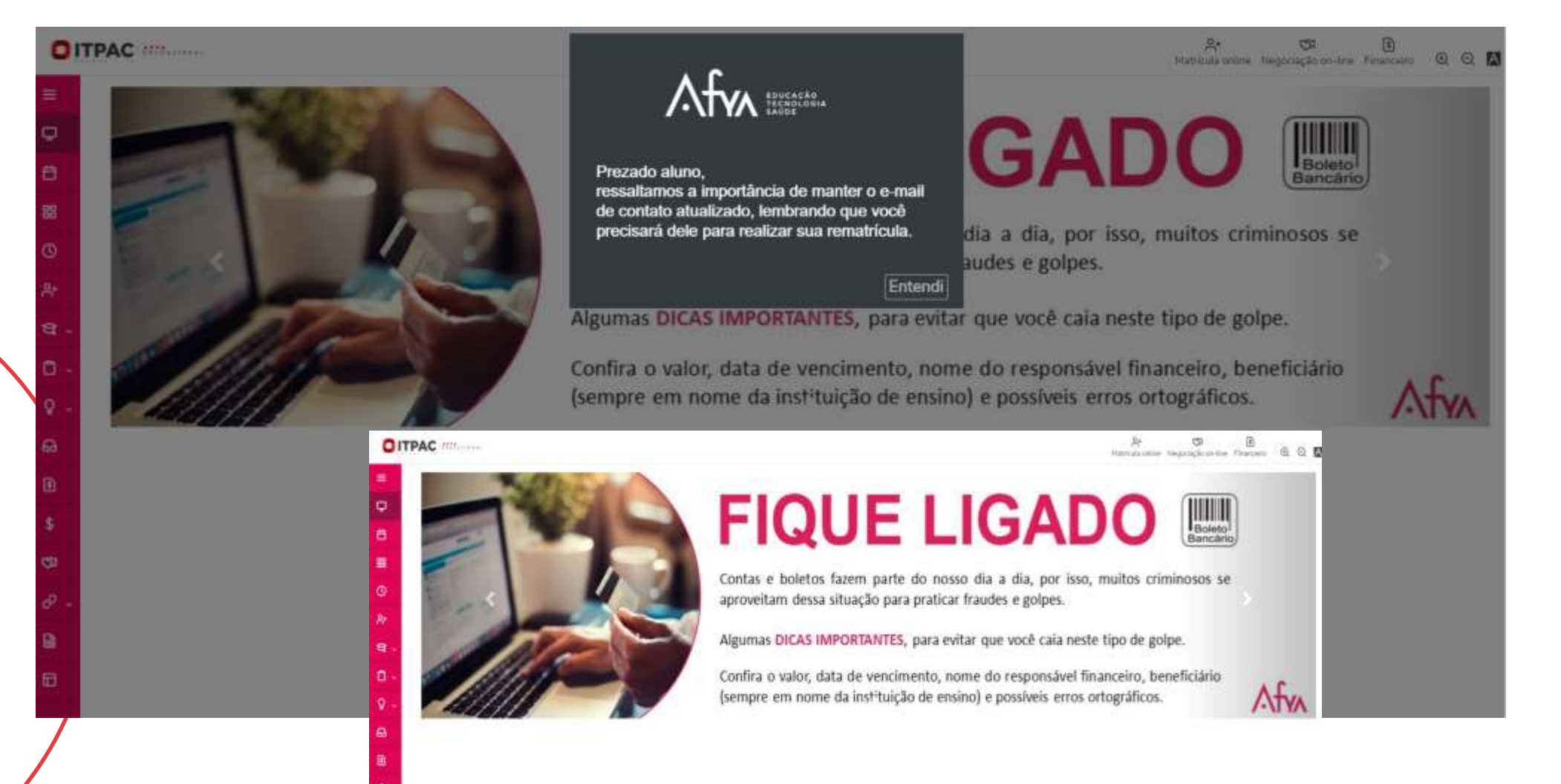

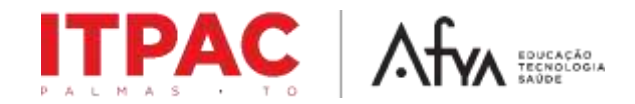

**MEDICINA** 

Atalhos onde o aluno encontra informações sobre sua vida acadêmica e solicitações.

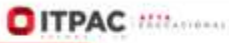

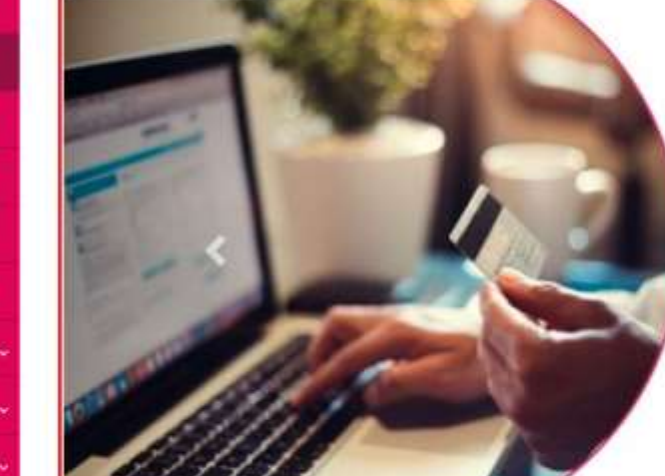

# **FIQUE LIGADO HIMM**<br>Boleto<br>Bancário

ALTERAR CURSO

Contas e boletos fazem parte do nosso dia a dia, por isso, muitos criminosos se aproveitam dessa situação para praticar fraudes e golpes.

Algumas DICAS IMPORTANTES, para evitar que você caia neste tipo de golpe.

Confira o valor, data de vencimento, nome do responsável financeiro, beneficiário (sempre em nome da instituição de ensino) e possíveis erros ortográficos.

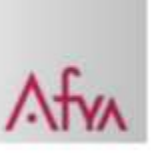

 $QQ$ 

 $\begin{picture}(160,10) \put(0,0){\line(1,0){100}} \put(15,0){\line(1,0){100}} \put(15,0){\line(1,0){100}} \put(15,0){\line(1,0){100}} \put(15,0){\line(1,0){100}} \put(15,0){\line(1,0){100}} \put(15,0){\line(1,0){100}} \put(15,0){\line(1,0){100}} \put(15,0){\line(1,0){100}} \put(15,0){\line(1,0){100}} \put(15,0){\line(1,0){100}}$ 

 $\equiv$ 

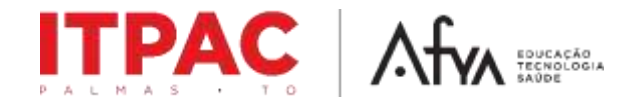

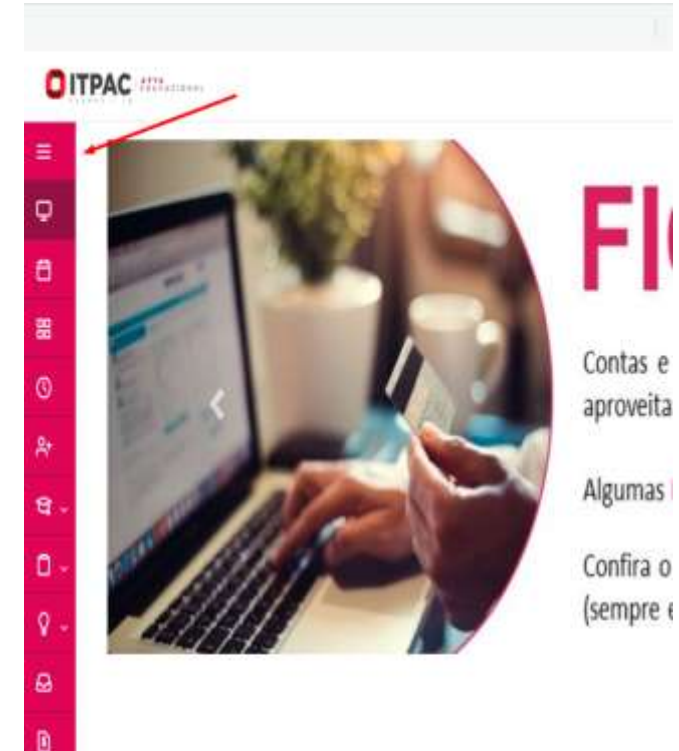

ಾ

 $\mathbf{a}$ 

- 日

Ao lado esquerdo no três pontinhos, o discente encontra uma aba com vários tipos de serviços, como eles:

- Mural;
- **Calendário;;**
- Grade Curricular;
- Quadro de horários;
- Matrícula Online;
- Central do aluno;
- Notas, faltas e desempenho;
- Secretaria Requerimentos Solicitações;
- E demais serviços.

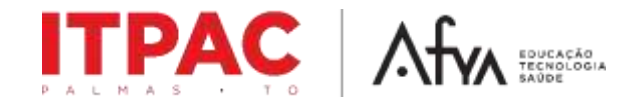

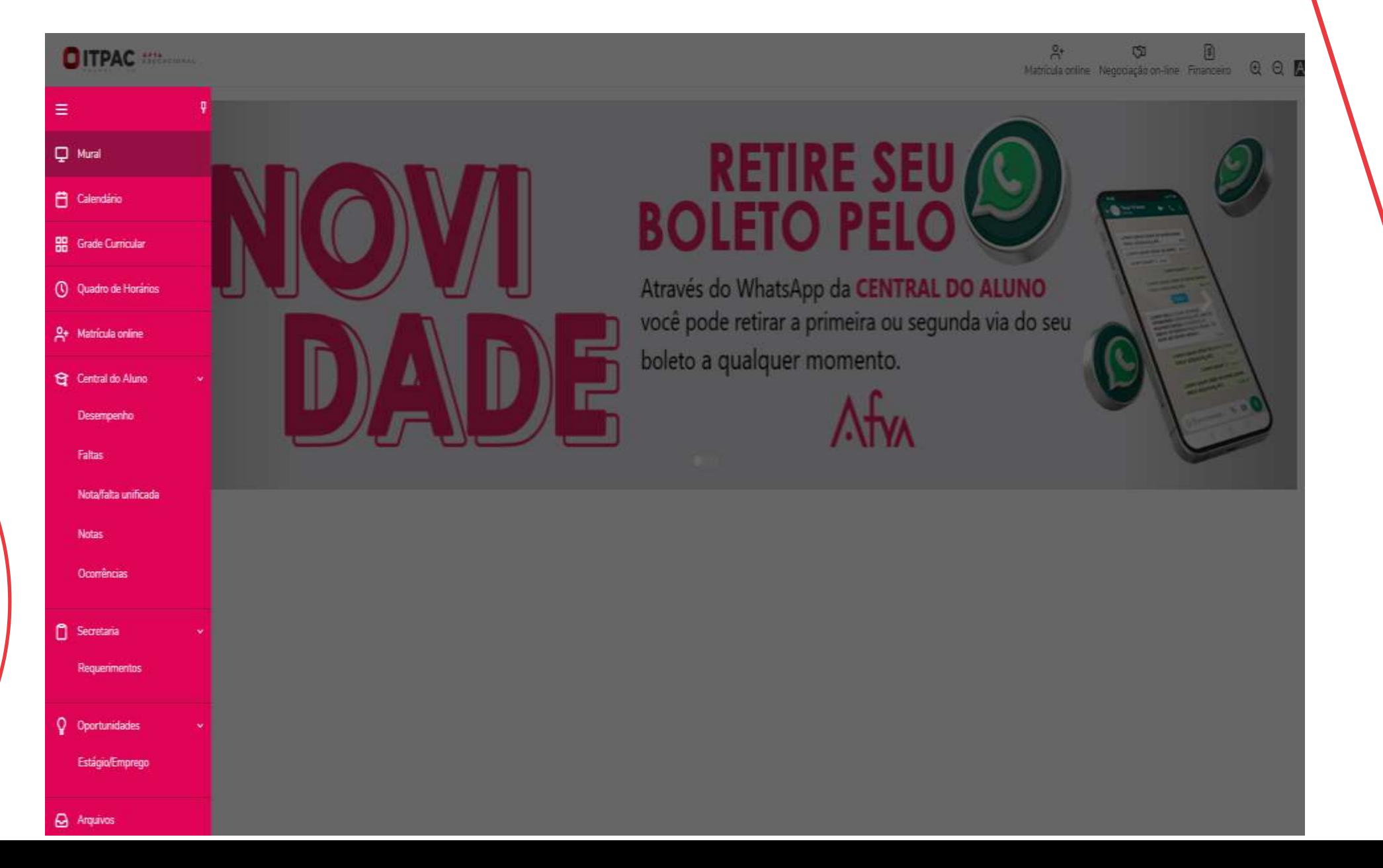

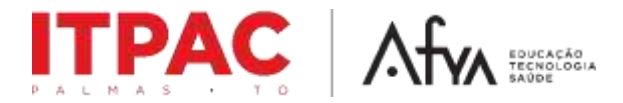

## Exemplo: Secretaria – Requerimentos – Solicitações;

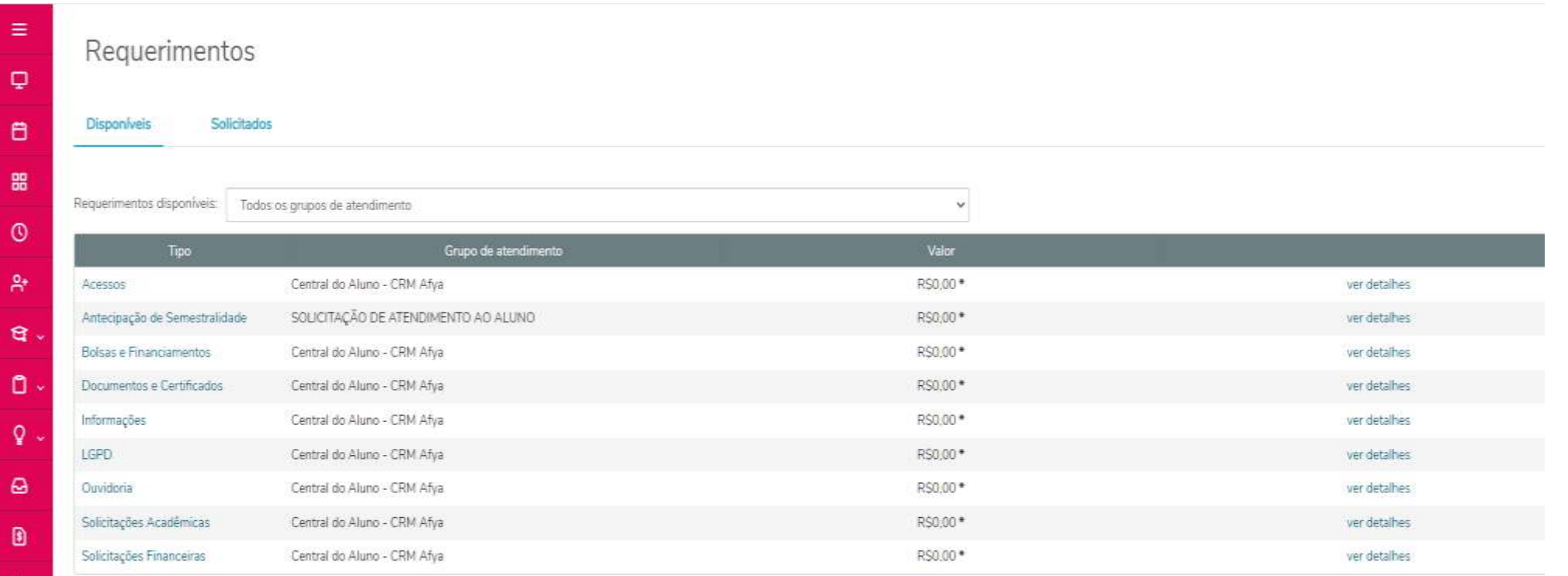

\* Os valores podem sofrer alterações dependendo do local de entrega selecionado.

-\$

 $\circ$ 

 $\hat{\rho}$ .

Este campo e onde os alunos realizam protocolos online.

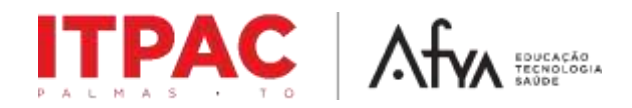

# CONFERÊNCIA DE NOTAS:

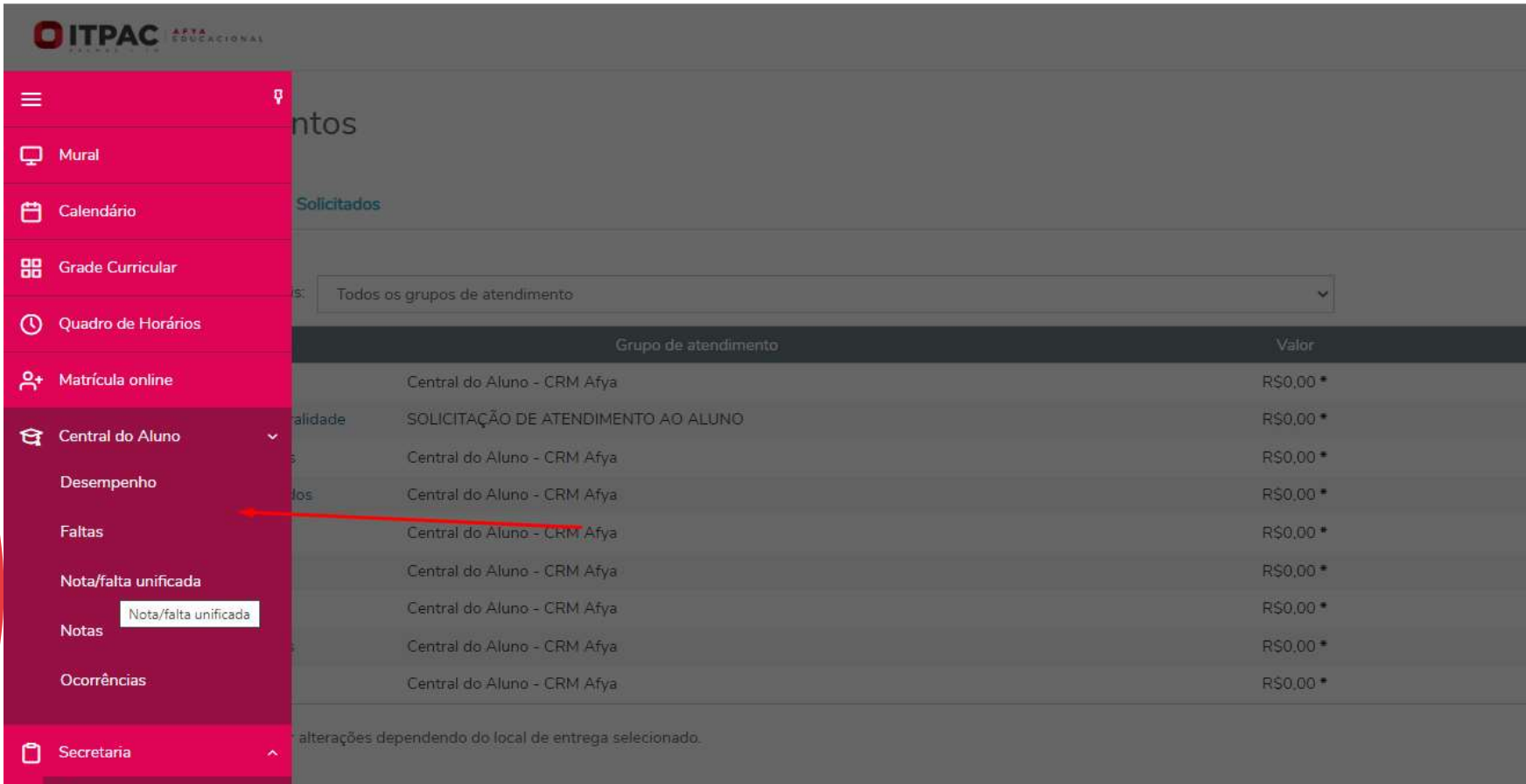

Requerimentos

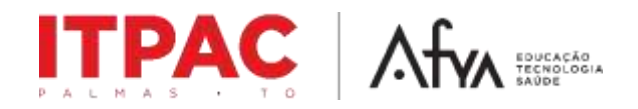

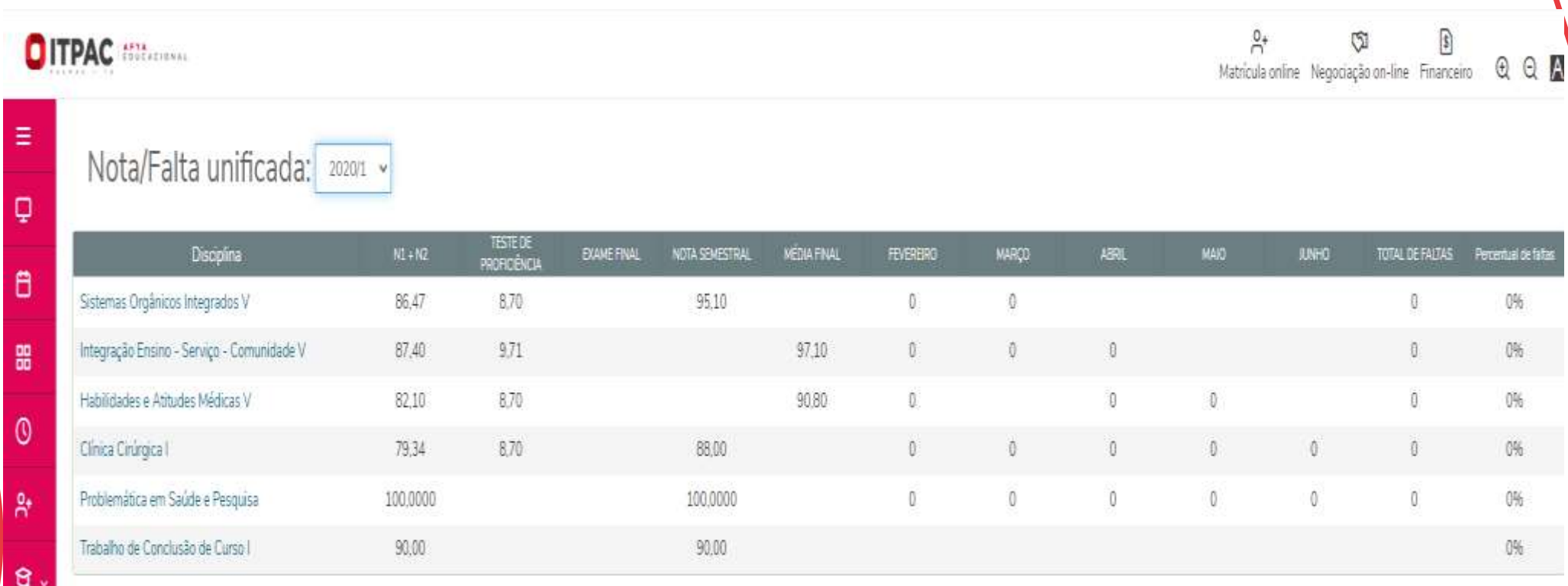

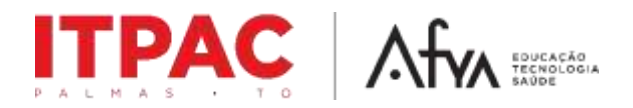

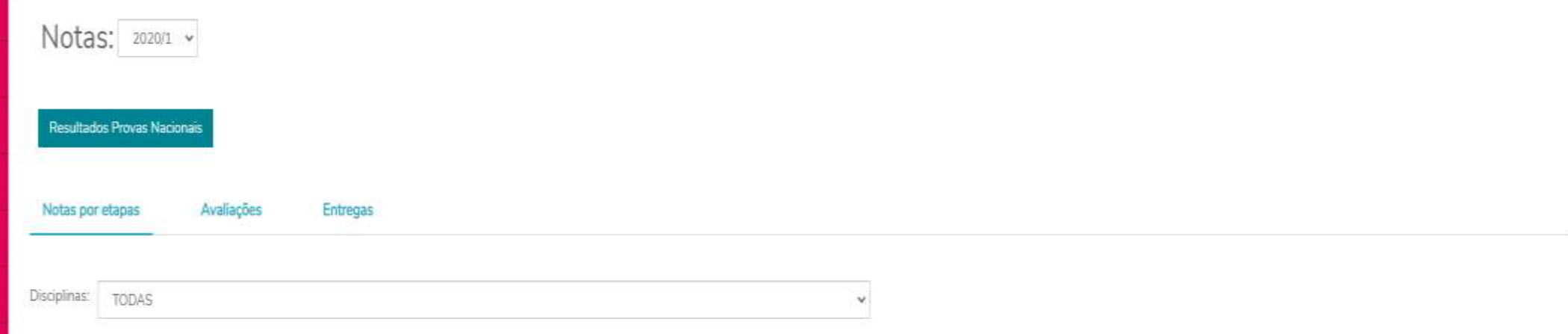

#### Arraste o cabeçalho de uma coluna e solte aquí para agrupar

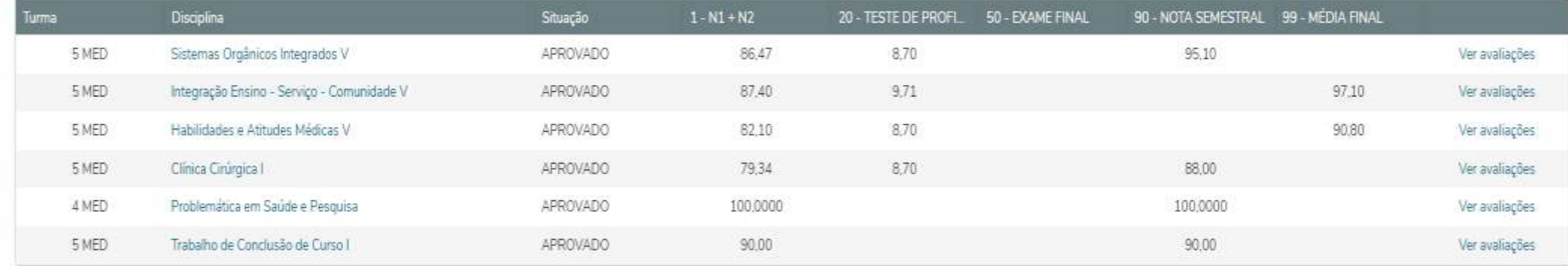

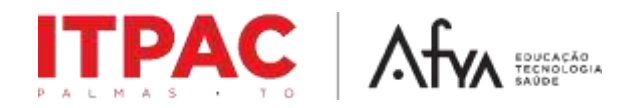

### **QUADRO DE FALTAS:**

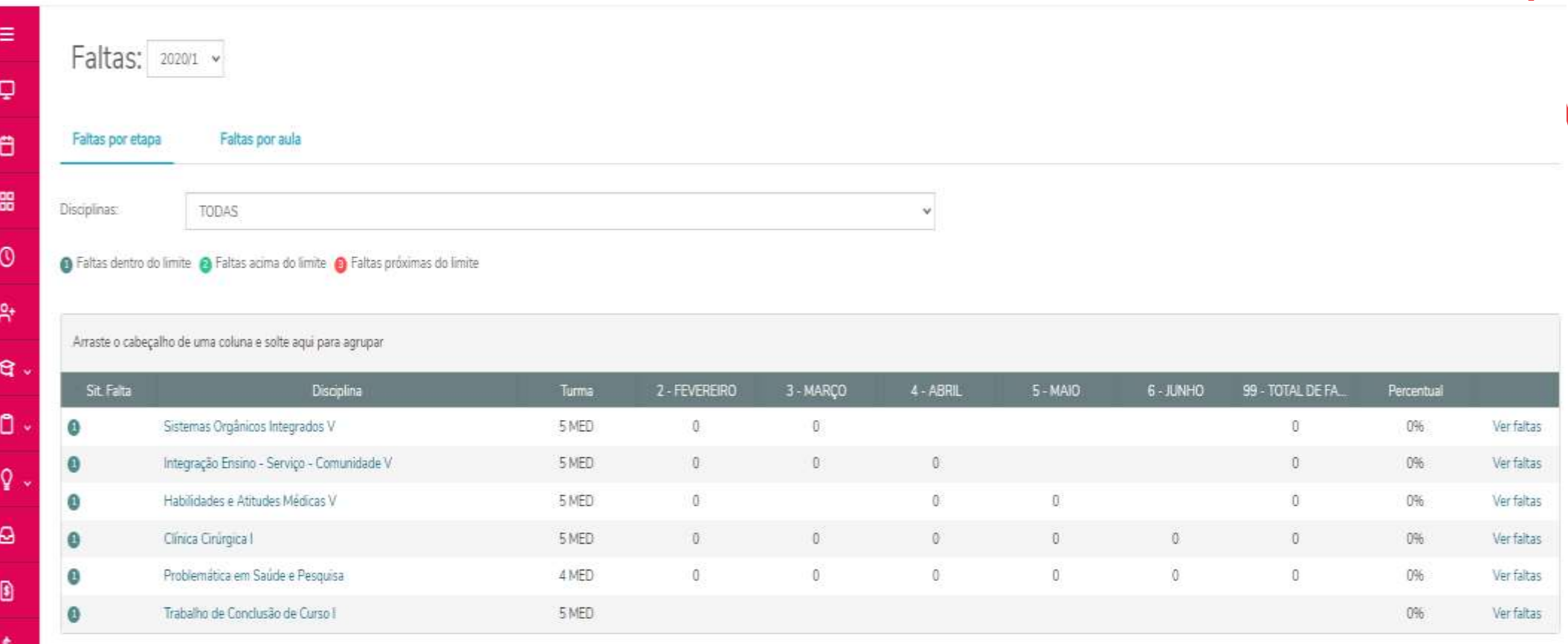

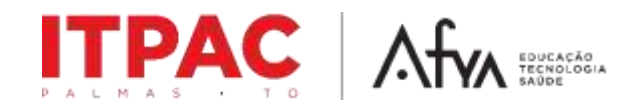

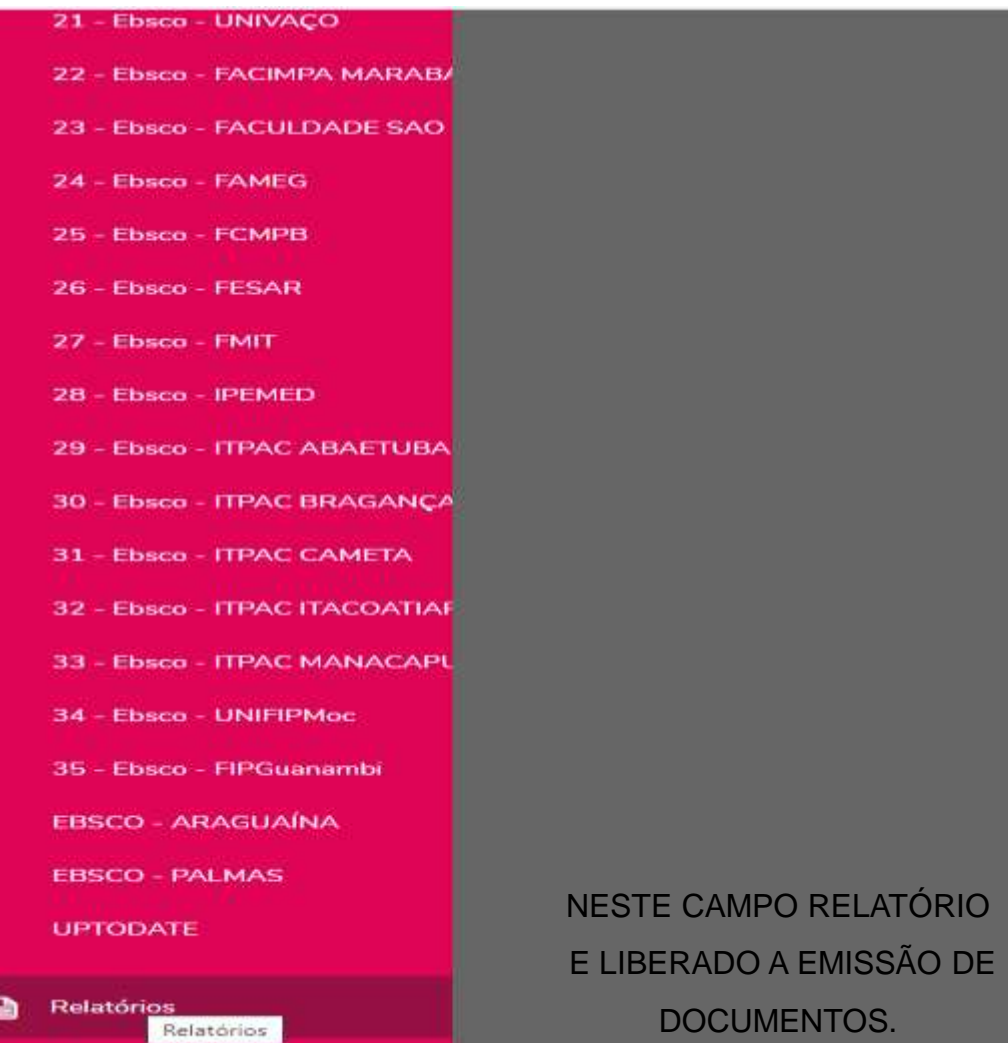

Portal (antigo)

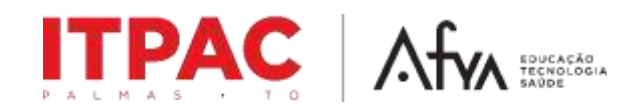

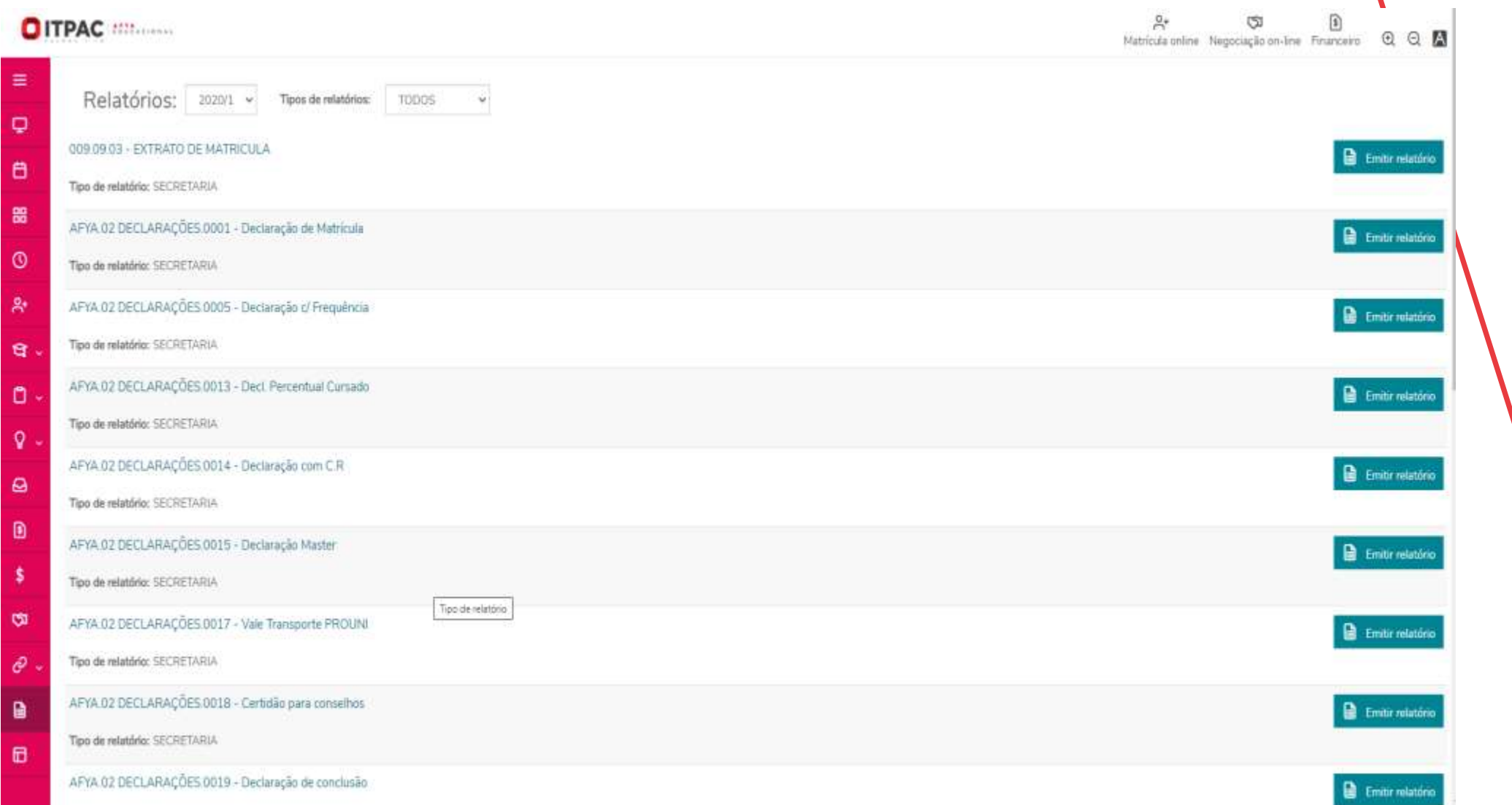

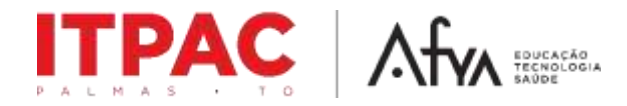

### **ATUALIZAÇÃO DO BOLETO VENCIDO E NEGOCIAÇÃO ON-LINE**

ø -\$  $\mathcal{P}$  $\bullet$ 

#### A CD D D<br>Habitula crime Negociação an-line Financeira B B D OITPAC MILLER Nepsingle serve **#SIMPLIFIG**  $\circ$  $\theta$ 噩 Agora você pode fazer o DOWNLOAD das principais declarações  $\circ$ acadêmicas aqui no PORTAL DO ALUNO! Acesse a aba relatórios (lado esquerdo do menu) e selecione o seu 舜 documento. o É simples, rápido e gratuíto ! ୍ତ  $\omega$

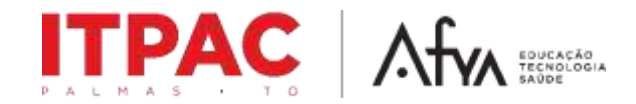

**Financeiro: Onde o aluno acompanha todo o seu histórico de mensalidade em aberto**.

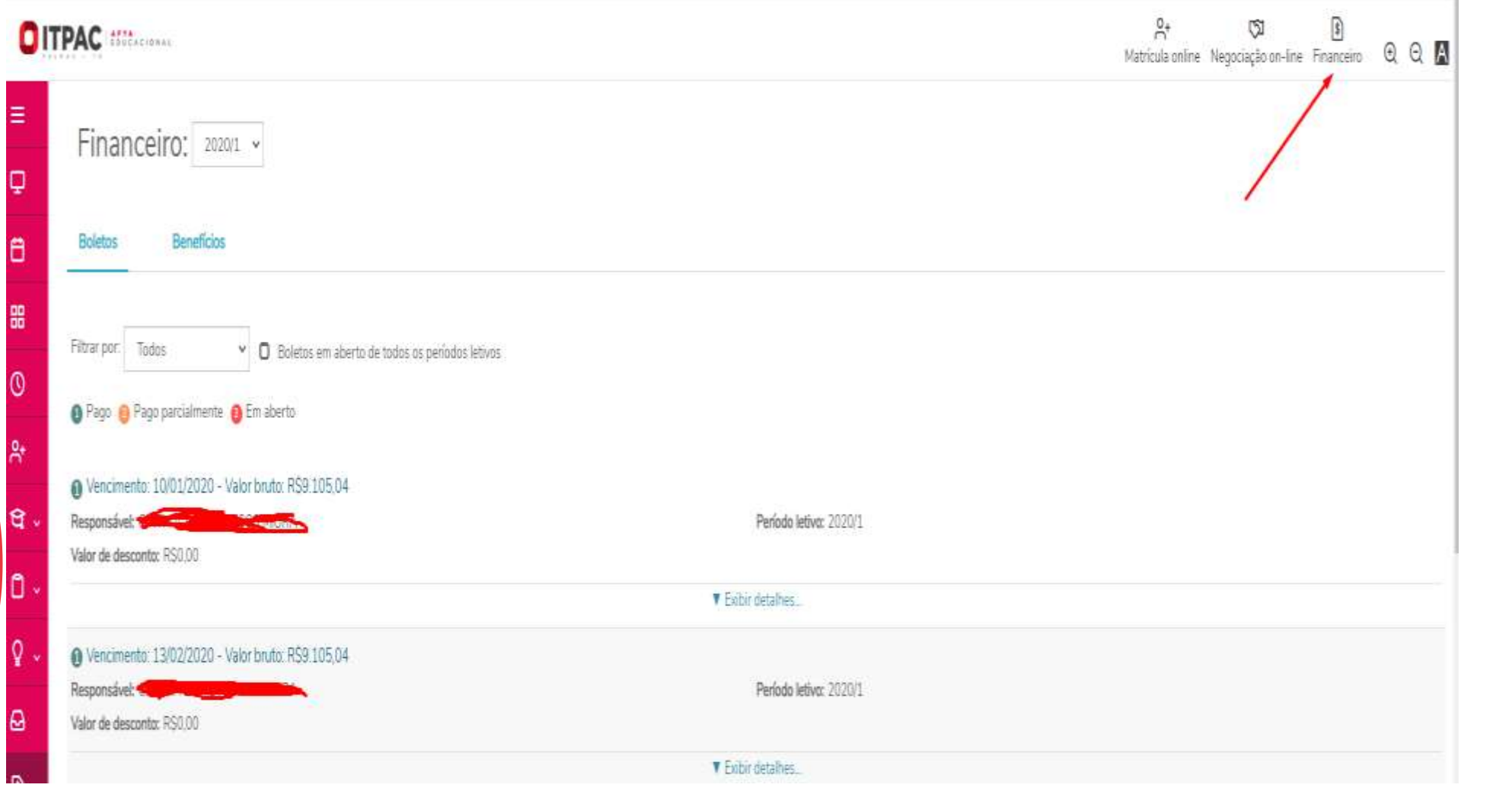